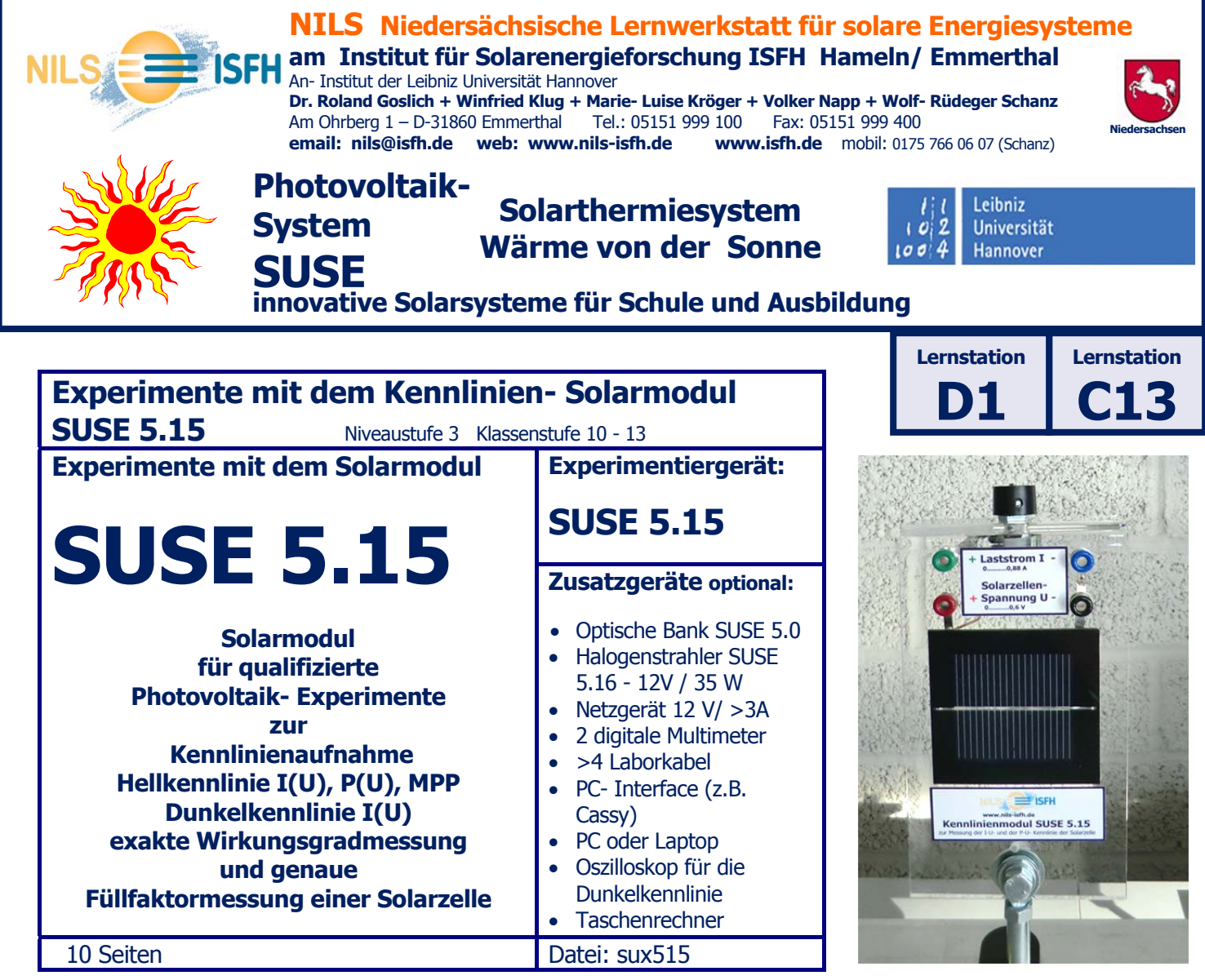

# **Das Solarmodul SUSE 5.15**

- **1 Gerätebeschreibung SUSE 5.15**
- **2 Physikalisch- technische Grundlagen**
- **3 Experimente mit SUSE 5.15**
- **4 Technische Daten**

**Foto rechts:** Messplatz mit SUSE 5.15 zur Kennlinienaufnahme mit PC + Interface CassyLab. Auf der optischen Bank SUSE 5.0 befinden sich links der Halogenstrahler 5.15, in der Mitte das Modul 5.15, ganz rechts CassyLab. Auf dem Bildschirm sind die Kennlinien I(U) in schwarz +P(U) in rot dargestellt. Das Maximum der roten Kurve ist der Maximum- Power-Point MPP.

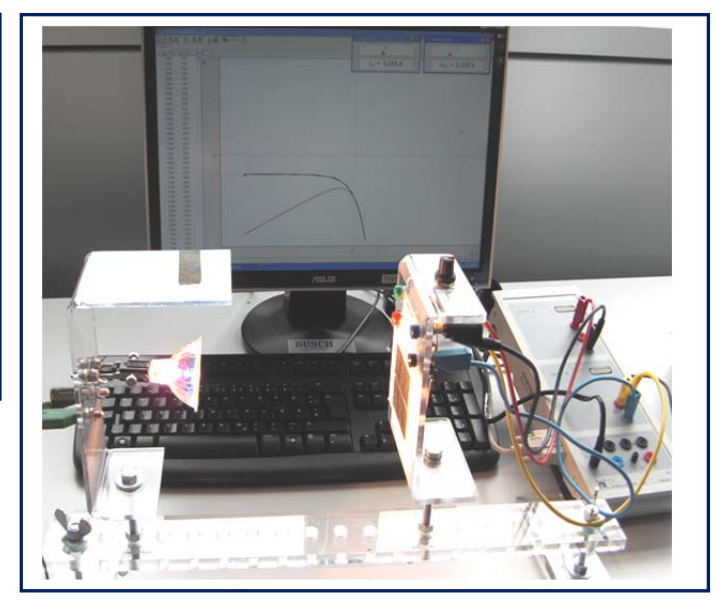

# **1. Gerätebeschreibung für das Solarmodul SUSE 5.15**

#### **Das Photovoltaik- Experimentiergerät SUSE 5.15 ist ein Spezialgerät für Experimente zur Aufnahme der Hellkennlinie I(U)-Kennlinie, P(U) - Kennlinie und Bestimmung des MPP (Maximum- Power- Point), des Wirkungsgrades einer Solarzelle, des Füllfaktors sowie zur Aufnahme der Dunkelkennlinie (Diodenkennlinie) der Solarzelle.**

Im Sonnenlicht oder in Verbindung mit einer 12 V- Halogenlampe 35/50 W (**SUSE 5.16**) oder anderer geeigneter Lichtquellen können U-I-Kennlinien und Kennlinienscharen sowie die MPP- Kurven P(U) für verschiedene Bestrahlungsstärken S experimentell bestimmt werden.

Mit der abgedunkelten Zelle kann die Dunkelkennlinie aufgenommen werden und bei Bestrahlung die Verschiebung der Dunkelkennlinie in den 4. Quadranten beobachtet werden.

Weiterhin können mit der Solarzelle dieses Gerätes alle Experimente des SUSE- Systems 5.2 mit **einer** Solarzelle (>40 Experimente) durchgeführt werden.

Die Messungen lassen sich mit Multimetern, mit einem Oszilloskop oder unter Verwendung eines computergesteuerten Messwertsystems (CassyLab o.ä.) mit hoher Genauigkeit schnell PC- gesteuert durchführen.

Das Gerät ist mit dem Stativfuß 8 mm für den Einsatz auf einer optischen Bank **SUSE 5.0** oder für jede schulübliche opt. Bank) konstruiert. Die Experimente werden in der Anleitung sux515 beschrieben.

> Mit SUSE 5.15 aufgenommene I(U)- Kennlinie (schwarz) und P(U)- Kennlinie (rot) mit dem MPP im Maximum

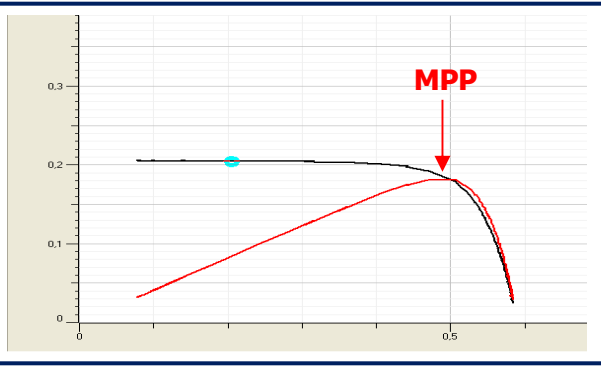

#### **Experimente und Ziele:**

- Die I-U- Kennlinie (Hellkennlinie) einer Solarzelle punktweise aufnehmen, als Graph zeichnen und erklären können
- Die I-U- Kennlinie (Hellkennlinie) einer Solarzelle punktweise aufnehmen und mit Excel auswerten, graphisch darstellen und erklären können
- Die Leistungskurve = P-U- Kennlinie einer Solarzelle aus den manuell gewonnen Messdaten der I-U-Kennlinie graphisch erstellen und erklären können
- Die Leistungskurve = P-U- Kennlinie einer Solarzelle aus den manuell gewonnen Messdaten der I-U-Kennlinie mit Excel graphisch darstellen und erklären können
- Die Hellkennlinie und die Leistungskurve mit einem PC- gesteuerten Interface (z.B. CassyLab) aufnehmen und erklären können
- Die Dunkelkennlinie (Diodenkennlinie I-U) manuell punktweise aufnehmen und erklären können
- Die Dunkelkennlinie (Diodenkennlinie I-U) manuell punktweise aufnehmen, mit Excel darstellen und erklären können
- Die Dunkelkennlinie (Diodenkennlinie I-U)mit einem Oszilloskop aufnehmen und erklären können
- Die Verschiebung der Dunkelkennlinie in –y-Richtung bei Beleuchtung mit dem Oszilloskop darstellen und erklären können
- Den Maximum- Power- Point MPP einer Solarzelle aus den Messdaten bestimmen und erklären können
- Den Solarzellenwirkungsgrad η im MPP aus den Messdaten bestimmen, erklären und beurteilen können
- Den Füllfaktor FF einer Solarzelle als Qualitätsmerkmal aus den Messdaten bestimmen, erklären und beurteilen können
- Die Bestrahlungsstärke S des Lichts (Lichtintensität) aus den Messdaten berechnen und die Messmethode erklären können
- Kennlinienscharen bei verschiedener Bestrahlungsstärke mit Excel oder CassyLab aufnehmen, darstellen und erklären können

# **2 Physikalisch – technische Grundlagen**

Die I-U- und P-U- Kennlinien von Solarzellen erlauben eine Analyse der elektrischen Funktion einer Solarzelle und deren Qualität und Wirkungsgrad. In der Wissenschaft und Technik werden diese Analyseverfahren "Charakterisierung" von Solarzellen bezeichnet. Jede Solarzelle ist eine beleuchtete Halbleiterdiode, daher ist die Kenntnis der Kennlinien einer Halbleiterdiode zum Verständnis der Solarzellen- Kennlinien von großer Bedeutung.

Das **nebenstehende Diagramm** zeigt die typische I-U- Kennlinie und die daraus gewonnene P-U-Kennlinie einer Standard- Solarzelle bei einer Bestrahlungsstärke von S = 1000 W/m². Wird die Solarzelle nicht durch eine last belastet (Widerstand), so liegt der Leerlauf- Fall vor, d.h. es kann an der Solarzelle die Leerlaufspannung U gemessen werden, da kein Strom entnommen wird, ist  $I = 0$ . Dieser Fall ist im rechten unteren Ende des Diagramms zu erkennen, hier liegt die typische Leerlaufspannung 0,6 V vor.

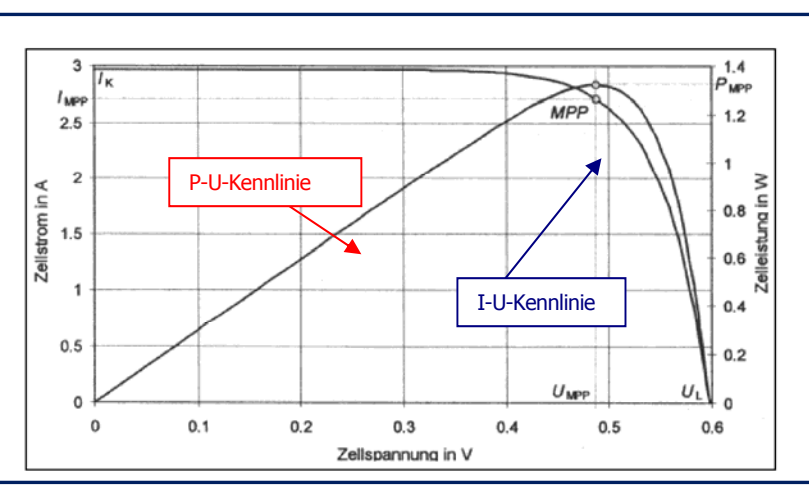

Wird die Solarzelle kurzgeschlossen mit einem Widerstand 0 Ω, so liegt der Kurzschlussfall vor. Hier fließt die maximal mögliche Stromstärke I<sub>K</sub>. Dieser Punkt ist oben links im Diagramm bei I = 3A und  $U = 0V$ . Der Kurzschlussstrom einer Solarzelle ist proportional zur Lichtintensität = Bestrahlungsstärke S, gemessen in W/m². Bei der SUSE- Solarzelle ist der Kurzschlussstrom bei 1000 W/m² 0,9 A.

Schließt man nun ein Potentiometer mit R = 10Ω an die Solarzelle und verändert man durch Drehen R von 0Ω auf 10 Ω, durchläuft man die komplette Kennlinie von oben links nach unten rechts. Die dazugehörigen Messpunkte lassen sich manuell oder mit einem PC- Interface aufnehmen.

Berechnet man nunmehr aus jedem U-I- Wertepaar das Produkt U\*I =

Leistung P und stellt dieses über der Spannung dar, erhält man die Leistungskurve P(U), die P-U- Kennlinie mit dem typischen Maximum, dem Maximum- Power- Point MPP. An diesem Punkt MPP gibt die Solarzelle die maximale elektrische Leistung ab, hier muss sie bei Photovoltaikanlagen in der Praxis immer betrieben werden! Diese Steuerung macht der MPP- Tracker des Wechselrichters einer Photovoltaik- Anlage.

Die Dunkelkennlinie einer Solarzelle entspricht ihrer normalen I-U-Diodenkennlinie und kann bei abgedunkelter Solarzelle mit einer äußeren angelegten einstellbaren Spannungsquelle entweder manuell punktweise, mit einem Oszilloskop oder mit einem PC- Interface- System aufgenommen werden.

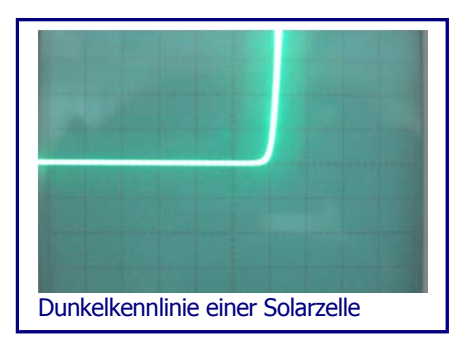

Aufgrund der sehr großen Halbleiterfläche im Vergleich zu einer normalen Si- Diode ist der Sperrstrom im Sperrbereich erheblich größer und kann Werte bis in den mA- Bereich annehmen.

# **3 Experimente mit dem Kennlinienmodul SUSE 5.15**

Experimentserie 1: Manuelle Aufnahme der Hellkennlinie und der Leistungskurve

Experimentserie 2: Aufnahme der der Hellkennlinie und der Leistungskurve mit PC- Interface

Experimentserie 3: Bestimmung des MPP, des Wirkungsgrades η und des Füllfaktors FF

Experimentserie 4: Aufnahme der Dunkelkennlinie manuell, mit PC- Interface und mit einem **Oszilloskop** 

#### **3.1 Experimentserie 1: Manuelle Aufnahme der Hellkennlinie und der Leistungskurve**

#### **3.1.1 Aufbau des Experiments:**

Sie können das Experiment im Sonnenlicht (bei unbewölktem Himmel) oder im Licht einer Halogenlampe durchführen, empfohlen wird der Aufbau auf der optischen Bank SUSE 5.0 mit SUSE 5.16 mit 35 W Kaltspiegel-Halogenlampe

Wie im Foto auf S. 1 erkennbar, wird auf der optischen Bank der Halogenstrahler aufgebaut, in ca. 20 cm Entfernung das Modul SUSE 5.15, der Halogenstrahler soll frontal die Solarzelle beleuchten. Die Messkabel werden immer von der Modulrückseite gesteckt, um zufällige Kabelschatten auf der Solarzelle zu vermeiden. Der Halogenstrahler soll nur zu den Messungen eingeschaltet werden, um eine Erwärmung der Solarzelle (die zu einer Leistungsminderung führt) zu vermeiden.

#### **3.1.2 Vorversuch: Messung der Intensität (Bestrahlungsstärke S) des einfallenden Lichts**

Richten Sie die Solarzelle senkrecht zum einfallenden Licht aus und schließen Sie an das rot – schwarze Buchsenpaar ein Amperemeter im Messbereich 10 A an. Sie messen nun den zur Lichtintensität S proportionalen Kurzschlussstrom I<sub>Mess</sub> der Solarzelle.

Die Lichtintensität S der einfallenden Strahlung berechnet sich nun nach der Gleichung:

**Lichtintensität S (in W/m<sup>2</sup>)** = 
$$
\frac{I_{\text{Mess (in A) x 1000}}}{0,99 A}
$$

## **3.1.3: Hauptversuch: punktweise manuelle Aufnahme der I(U)-Kennlinie**

Gleiche Lichtintensität wie im Vorversuch verwenden !!

A Schließen Sie an das rot- schwarze Buchsenpaar ein Spannungsmessgerät (DVM) im Messbereich 2 V an und messen Sie die Leerlaufspannung  $U_{\text{oc}}$  der Solarzelle.

Uoc = ........................V

- B Schließen Sie an das grün- blaue Buchsenpaar ein Strommessgerät (DVM) im Messbereich 10 A an. Drehen Sie nun das Potentiometer an den Linksanschlag. Messen Sie nun die Zellenspannung U und den Strom I und tragen Sie die Werte in die Tabelle ein. Verändern Sie nun das Potentiometer in kleinen Schritten und messen Sie jeweils U und I. Tragen Sie die Werte in die oberen beiden Zeilen der Messwerttabelle ein. Berechnen Sie das Produkt, bei der letzten Messung muss das Potentiometer bis zum anderen Anschlag gedreht worden sein. Messen Sie besonders im U- Bereich 0,45…0,60 V möglichst mehrfach und genau!
- C Berechnen Sie mit den gemessenen Werten für jedes U-I- Wertepaar die Leistung P =  $U * I$ (Leistung) und tragen Sie dieses in die 3. Tabellenzeile ein.

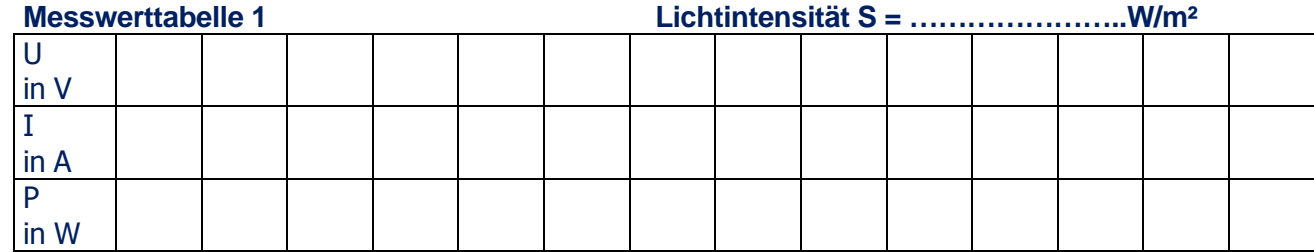

Die Messwerte können nun auf mm-Papier graphisch dargestellt werden: I(U) und P(U).

NILS-ISFH www.nils-isfh.de **Sundidactics** www.sundidactics.de info@sundidactics.de **Experimente mit SUSE 5.15** ©W.R. Schanz 2016 sux515-1016 **4**

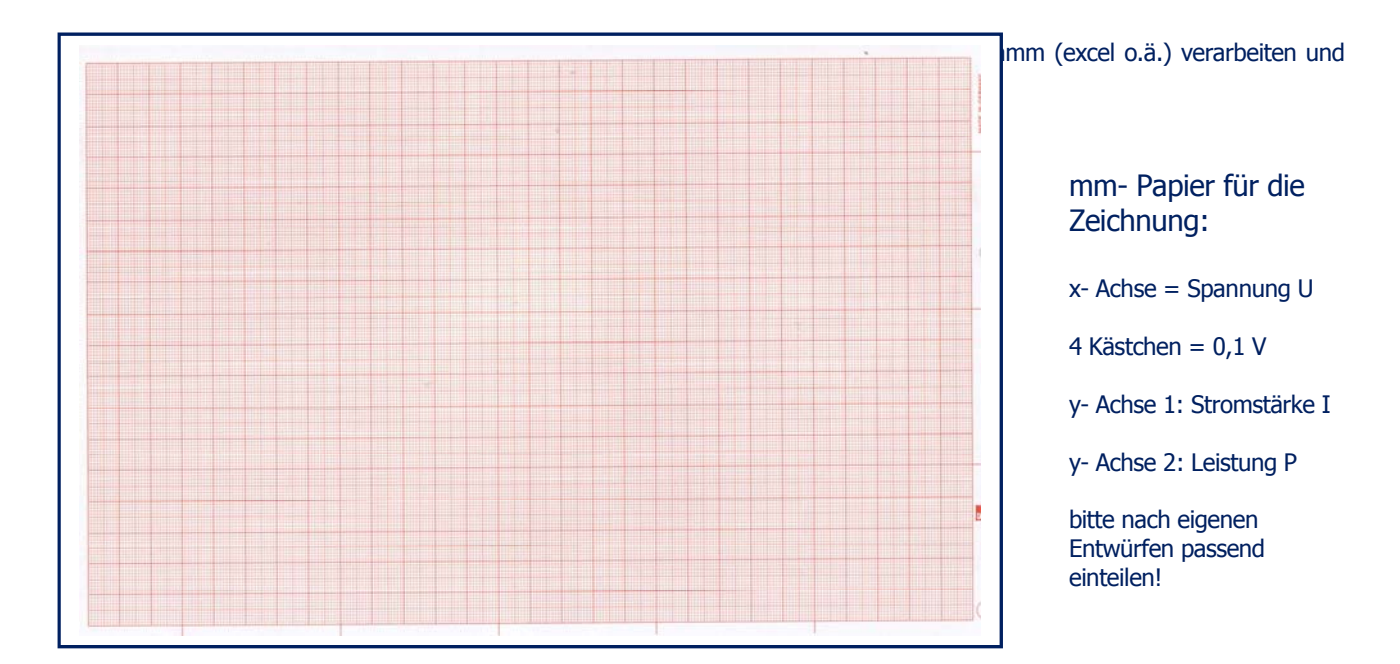

**Wenn Sie den Graphen P(U) zeichnen, ist das Maximum der Kurve der MPP, der Punkt der maximalen Leistungsabgabe der Solarzelle.** 

Um die **Kennlinienschaar für verschiedene Lichtintensitäten** zu erhalten, muss das Experiment nun mit verschiedenen Lichtintensitäten durchgeführt werden, am einfachsten durch Veränderung des Abstands zur Lichtquelle. Bitte jedes Mal vorher die Lichtintensität (Bestrahlungsstärke S) wie im Vorversuch messen.

**Achtung, nicht zu nah an die Lichtquelle herangehen** ! (wenn sich die Solarzelle zu stark erwärmt, sinkt die Leerlaufspannung Uoc. Die Zelle sollte höchstens handwarm sein. Günstig ist es, die Zelle zwischen den Messungen mit Alufolie abzudecken oder die Lampe abzuschalten!

## **3.2 Experimentserie 2:**

#### **Aufnahme der der Hellkennlinie und der Leistungskurve mit PC- Interface**

Mit einem PC- Interface, z.B. CassyLab oder ähnliche Systeme, lassen sich die Kennlinien sehr viel schneller und genauer aufnehmen.

Am nachfolgenden Foto eines solchen Messplatzes soll der Aufbau und die Durchführung des Experiments beschrieben werden.

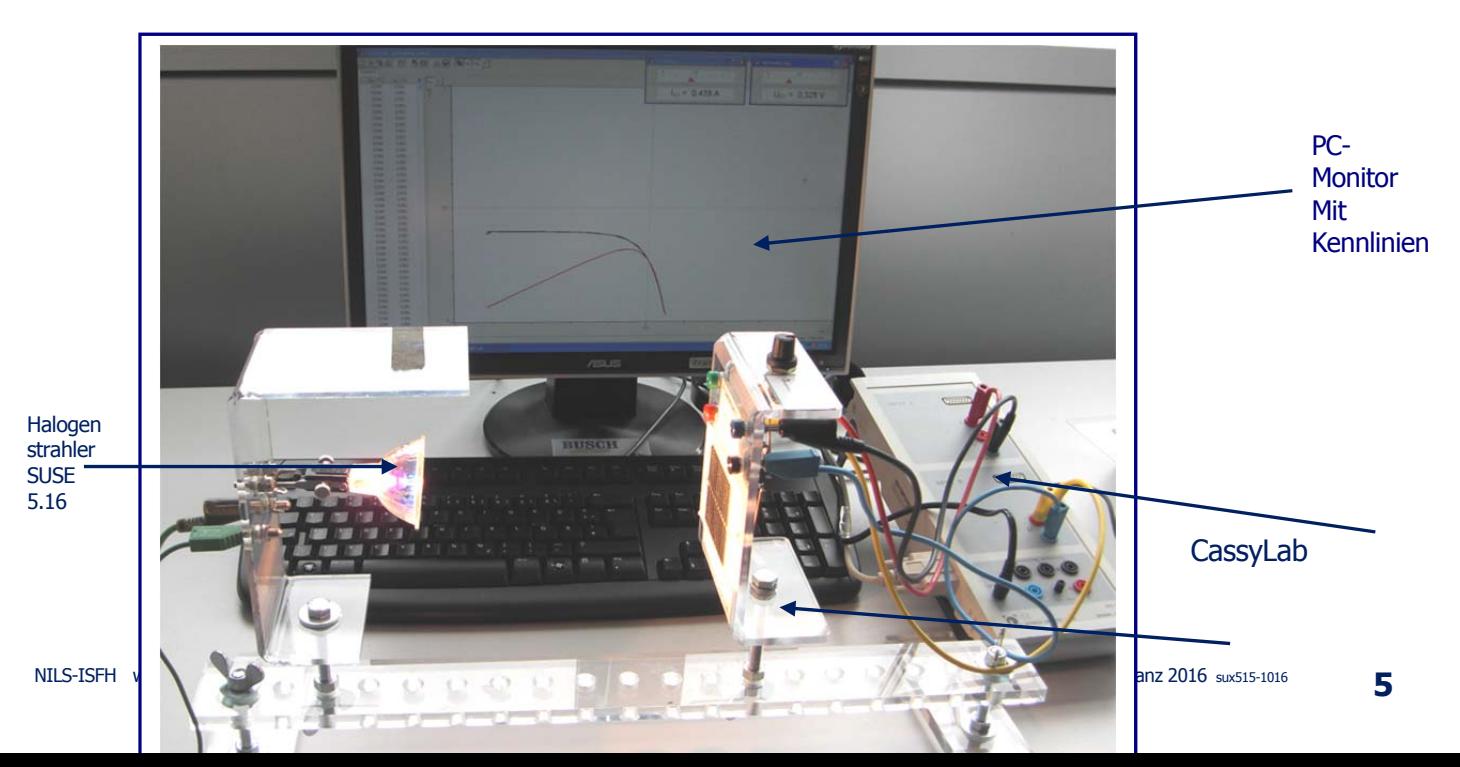

**Solarmodul** SUSE 5.15

Auf einer optischen Bank werden von links nach rechts aufgebaut: Halogenlampen- Modul SUSE 5.16, angeschlossen an ein Netzgerät 12,0V/>3A, in ca. 20 cm Abstand von der Vorderkante des Halogenstrahlers das Kennlinienmodul SUSE 5.15. Daneben wird das PC- Interface gestellt, welches mit dem PC oder Notebook verbunden ist. Hinter dem Versuchsaufbau befindet sich der Monitor des Rechners.

Der Spannungs- Anschluss von SUSE 5.15 (rot- schwarzes Buchsenpaar) wird an den Eingang B des Interface angeschlossen, der Stromstärkeanschluss (grün- blaues Buchsenpaar) an den Eingang A.

Nach dem Öffnen des Messprogramms und den Basiseinstellungen wird die Messung gestartet und das Potentiometer 1-mal von einem Anaschlag zum anderen Anschlag langsam und gleichmäßig durchgedreht. Dabei nimmt das Messsystem mehrere 100 Messwerte auf, die als Tabelle dargestellt wird und zeichnet automatisch die beiden Graphen I-U (schwarz) und P-U (rot), die auf dem Monitor gut zu erkennen sind und in der nachfolgenden Grafik dargestellt sind. In der oberen rechten Ecke des Bildschirms erkennt man die analogen Messgeräte zur Darstellung von U,I,P.

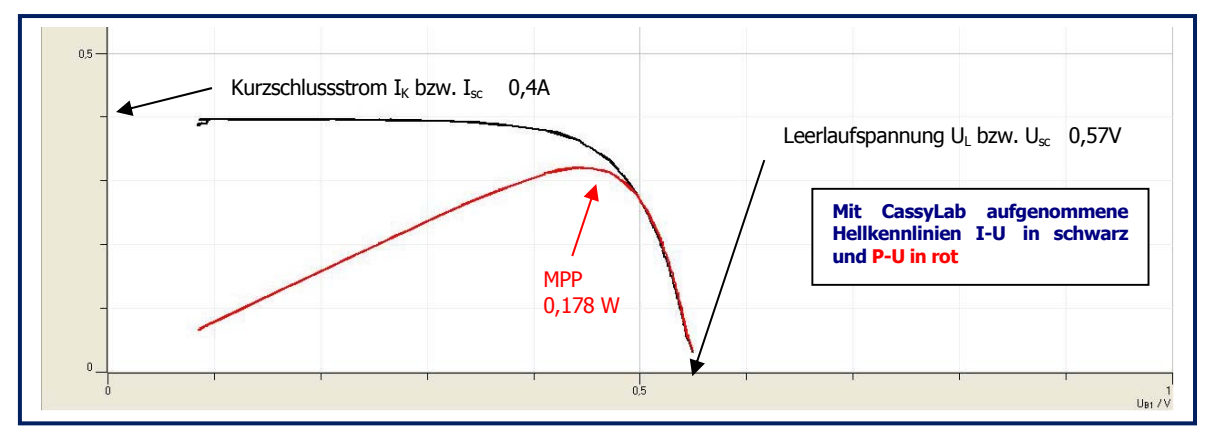

Durch einen Mausklick auf einen Punkt der Kurve wird automatisch das entsprechende Wertepaar der Tabelle markiert und umgekehrt. Diese Grafik wird im Folgenden zur Auswertung weiter verwendet.

#### **3.3 Experimentserie 3: Bestimmung des MPP, des Wirkungsgrades η und des Füllfaktors FF**

#### **3.3.1 Bestimmung des MPP, des Wirkungsgrades η und des Füllfaktors FF bei manueller Kennlinienaufnahme**

#### **3.3.1.1 Bestimmung des MPP**

Aus der Tabelle und der Zeichnung auf S. 5 lässt sich bei den Messwerten bzw. beim Graphen für die Leistung P der Maximalwert einfach ermitteln, dieser Wert ist der Maximum- Power- Point MPP. Die Spannung der Solarzelle im MPP und die Stromstärke im MPP kann ebenfalls aus Graph/ Tabelle ermittelt werden.

Bestimmung des MPP:………………………….W

Spannung im MPP UMPP:…………………………V

Stromstärke im MPP IMPP:……………………….A

#### **3.3.1.2 Bestimmung des Solarzellen- Wirkungsgrades η**

Nur aus dem MPP lässt sich der Solarzellenwirkungsgrad exakt bestimmen. Der Wirkungsgrad η gibt an, wie viel % der Primärenergie (Energie der einfallenden Lichtstrahlung) in elektrische Energie umgewandelt wird. Er liegt bei Standard- Industrie- Solarzellen je nach Solarzellentyp bei ca. **17%.** In Forschung und Entwicklung wird an Wirkungsgraden von 20-22% gearbeitet. Solarzellen mit >20% Wirkungsgrad sind inzwischen produktionsreif (ISFH- Weltmeister- Solarzelle 21,2 %!!)

#### **A Methode der Wirkungsgradbestimmung**:

Wir setzen die von der Solarzelle erzeugte elektrische Leistung im MPP ins Verhältnis zur eingestrahlten Leistung  $P_1$  des Lichts, multiplizieren mit 100 und erhalten so den Wirkungsgrad in %.

#### **B Durchführung der Wirkungsgradbestimmung:**

Nach der bereits vorgestellten Gleichung gilt:

 $I_{Mess}$  (in A)  $\times$  1000 **Lichtintensität S (in W/m²) = -----------------------------**   $\overline{0,99}$  A

Bestimmen wir aus dem Kurzschlussstrom der Messung die Bestrahlungsstärke S des Lichts in W/m², sie gibt an, wieviel Licht-Leistung P<sub>L</sub> auf 1 m<sup>2</sup> eingestrahlt wird. Diesen Wert berechnen wir für die Fläche der Solarzelle (24,5 cm²):

$$
S (in W/m2) * 27,04
$$
  
P<sub>L</sub> auf die Fläche der Solarzelle:   
10 000  
10 000

Wir haben nun die Licht- Leistung P<sub>L</sub> bestimmt, die auf die Fläche der Solarzelle einstrahlt, sie liegt in der Größenordnung bis zu 2,7 W bei strahlendem Sonnenschein mit 1000 W/m² auf der optischen Bank erreichen wir ca.  $S = 300$  W/m<sup>2</sup>.

Nun entnehmen wir aus unseren Messungen die elektrische Leistung im MPP:

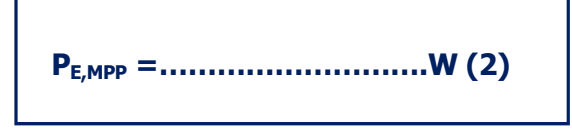

Setzen wir beide ins Verhältnis und multiplizieren den Quotienten \*100, ergibt sich der Wirkungsgrad in %:

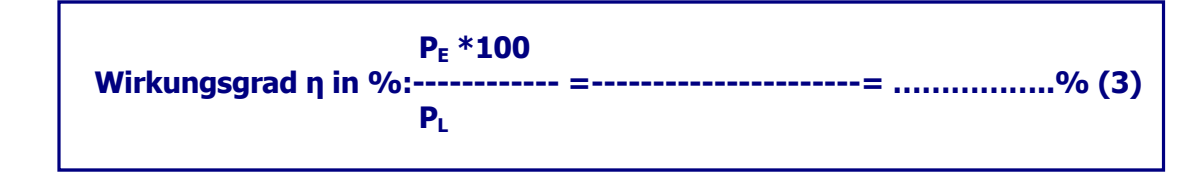

Bei einer präzisen Messung sollte der Wert zwischen 15% und 16% liegen. Gleichmäßiges Ausleuchten der Solarzelle ist Bedingung für eine hohe Qualität des Experiments.

**3.3.2 Bestimmung des MPP, des Wirkungsgrades η und des Füllfaktors FF bei Kennlinienaufnahme mit PC- Interface** 

Diese Methode ist identisch mit der manuellen Auswertung 5.3.1, es werden lediglich die Messwerte aus der automatischen Interface- Messung verwendet, die Auswertung wird etwas genauer, da die Messwerte präziser sind als die manuell aufgenommen Messungen.

### **3.3.3 Bestimmung des Füllfaktors FF**

Der Füllfaktor FF einer Solarzelle ergibt sich aus dem Quotienten der blauen Fläche und der gelben Fläche. Die blaue Fläche A<sub>blau</sub> ist das Rechteck, welches seine rechte obere Ecke am Koordinatenpunkt  $U_{\text{MPP}}/I_{\text{MPP}}$  hat und durch diese Messwerte bestimmt wird:

 $A_{\text{blau}} = U_{\text{MPP}} * I_{\text{MPP}}$ 

Das gelbe Rechteck bestimmt sich aus Leerlaufspannung der Solarzelle U<sub>L</sub> und dem Kurzschlussstrom der Solarzelle  $I_k$ :

$$
A_{\text{gelb}} = U_L * I_K
$$

Zusammengefasst ergibt sich für die Berechnung des Füllfaktors FF:

**UMPP\*IMPP FF = ---------------\*100 in %**   $U_1 * I_K$ 

Berechnen Sie FF für Ihr Experiment: FF = ----------------------\*100 =………………….%

## **Der Füllfaktor sollte >60% sein, je höher der Wert, umso höher ist die Qualität der Solarzelle!**

# **3.4 Experimentserie 4:**

# **Aufnahme der Dunkelkennlinie manuell, mit PC- Interface und mit einem Oszilloskop**

Die Dunkelkennlinie einer Solarzelle ist die normale I-U- Kennlinie einer Si- Diode mit Sperr- und Durchlassbereich (siehe nebenstehende Skizze) Hierzu muss die Solarzelle durch Einschlagen in schwarze Pappe abgedunkelt werden. Im Durchlassbereich unterscheidet sich die Solarzelle als Diode nicht von einer normalen Si- Diode, im Sperrbereich zeigt sich ein

wesentlich höherer Sperrstrom (ca. 1…. 5 mA gegenüber µA bei Si-Dioden), da die Solarzelle eine wesentlich höhere Fläche hat als

eine gewöhnliche Si- Diode. Man kann diese Dunkelkennlinie wiederum manuell, mit PC- Interface oder mit einem Oszilloskop aufnehmen.

## **3.4.1 Manuelle Aufnahme der Dunkelkennlinie**

Zur Aufnahme der Dunkelkennlinie ist folgende elektrische Schaltung notwendig:

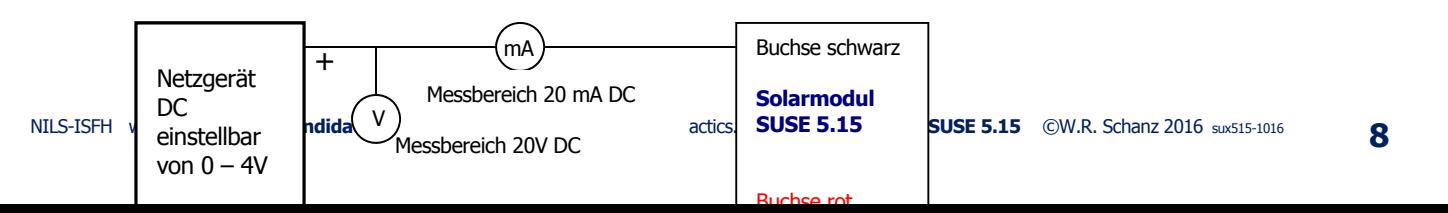

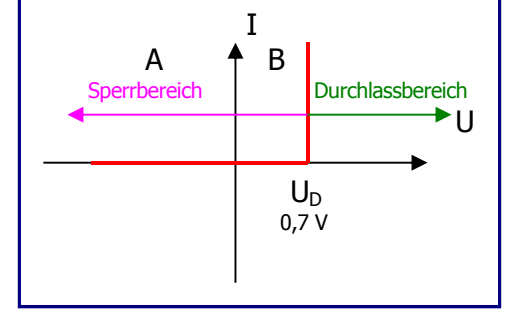

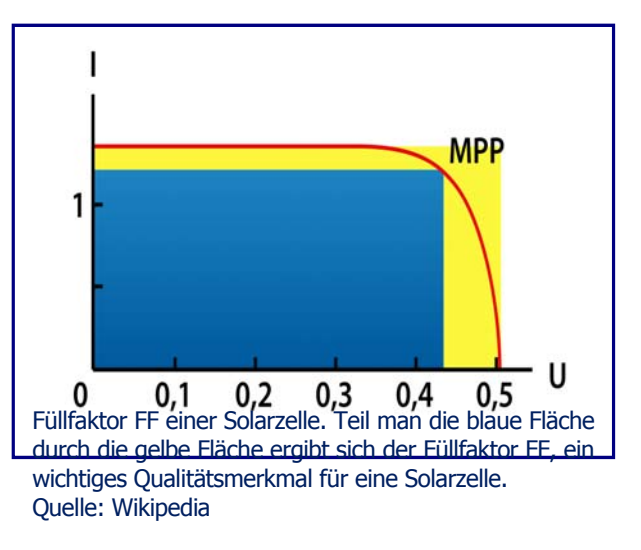

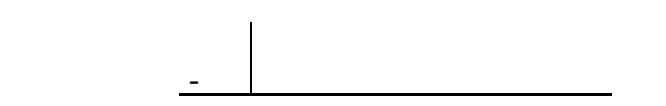

## **A Negativer Bereich der Kennlinie** A

Mit dieser Schaltung führt man die Messung der Kennlinie im negativen Spannungsbereich durch. Die Spannung U des Netzgerätes wird langsam von 0 bis 5 V erhöht, die dazugehörigen Stromstärkewerte abgelesen und in die Tabelle eingetragen:

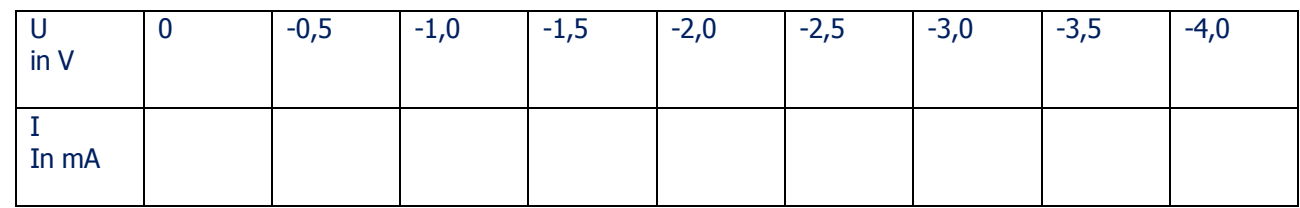

#### **B Positiver Bereich der Kennlinie** B

#### Die Schaltung wird umgebaut:

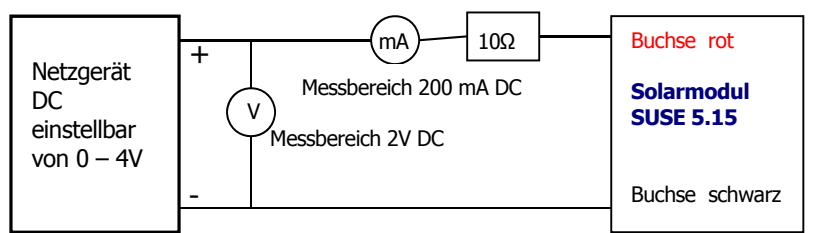

Mit dieser Schaltung führt man die Messung der Kennlinie im positiven Spannungsbereich durch. Die Spannung U des Netzgerätes wird langsam von 0 bis 1 V erhöht, die dazugehörigen Stromstärkewerte abgelesen und in die Tabelle eingetragen. Bei Stromstärken <20 mA kann man den Messbereich 20 mA verwenden.

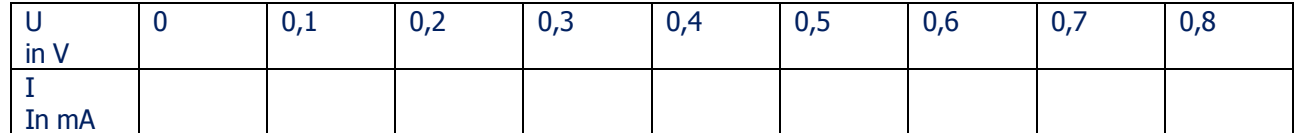

Mit den Messwerten der beiden Tabellen kann man den Graphen der Dunkelkennlinie auf mm- Papier zeichnen.

#### **3.4.2 Aufnahme der Dunkelkennlinie mit PC- Interface:**

Diese Methode ist identisch mit der manuellen Auswertung 5.4.1, es werden lediglich die Messwerte aus der automatischen Interface- Messung verwendet, die Auswertung wird etwas genauer, da die Messwerte präziser sind als die manuell aufgenommen Messungen, das System zeichnet den Graphen automatisch.

#### **3.4.3 Aufnahme der Dunkelkennlinie mit Oszilloskop:**

Hierzu verwenden wir folgende elektrische Schaltung:

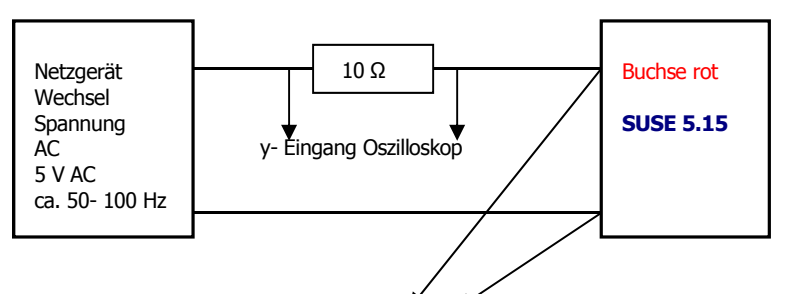

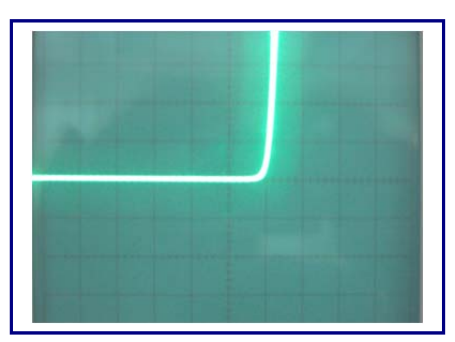

# **Der Stromlaufplan des Solarmoduls SUSE 5.15**

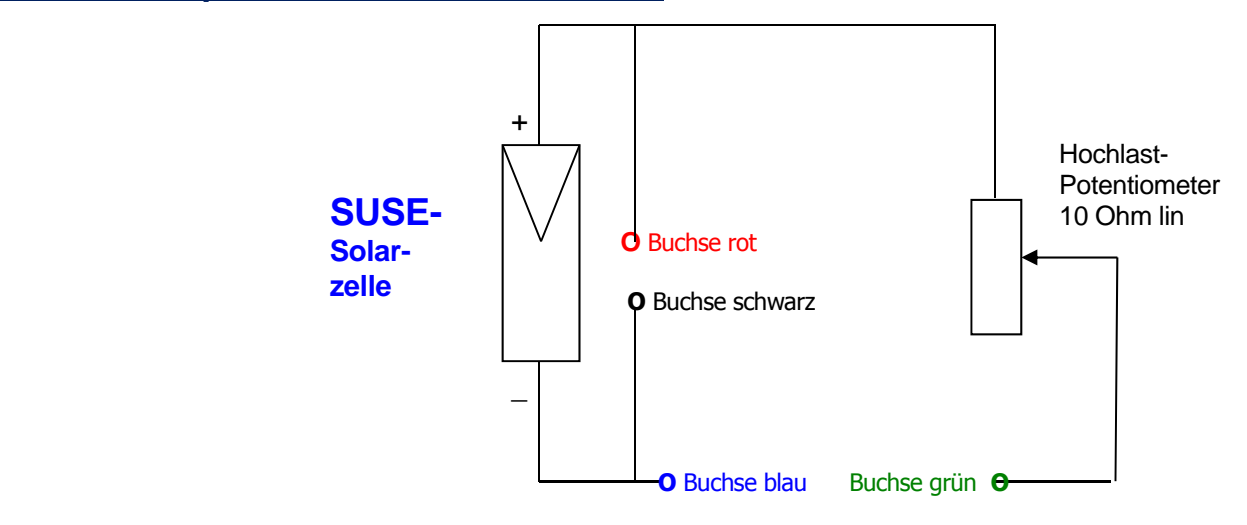